# GUIDA RAPIDA

### Come attivare la connessione wireless del router

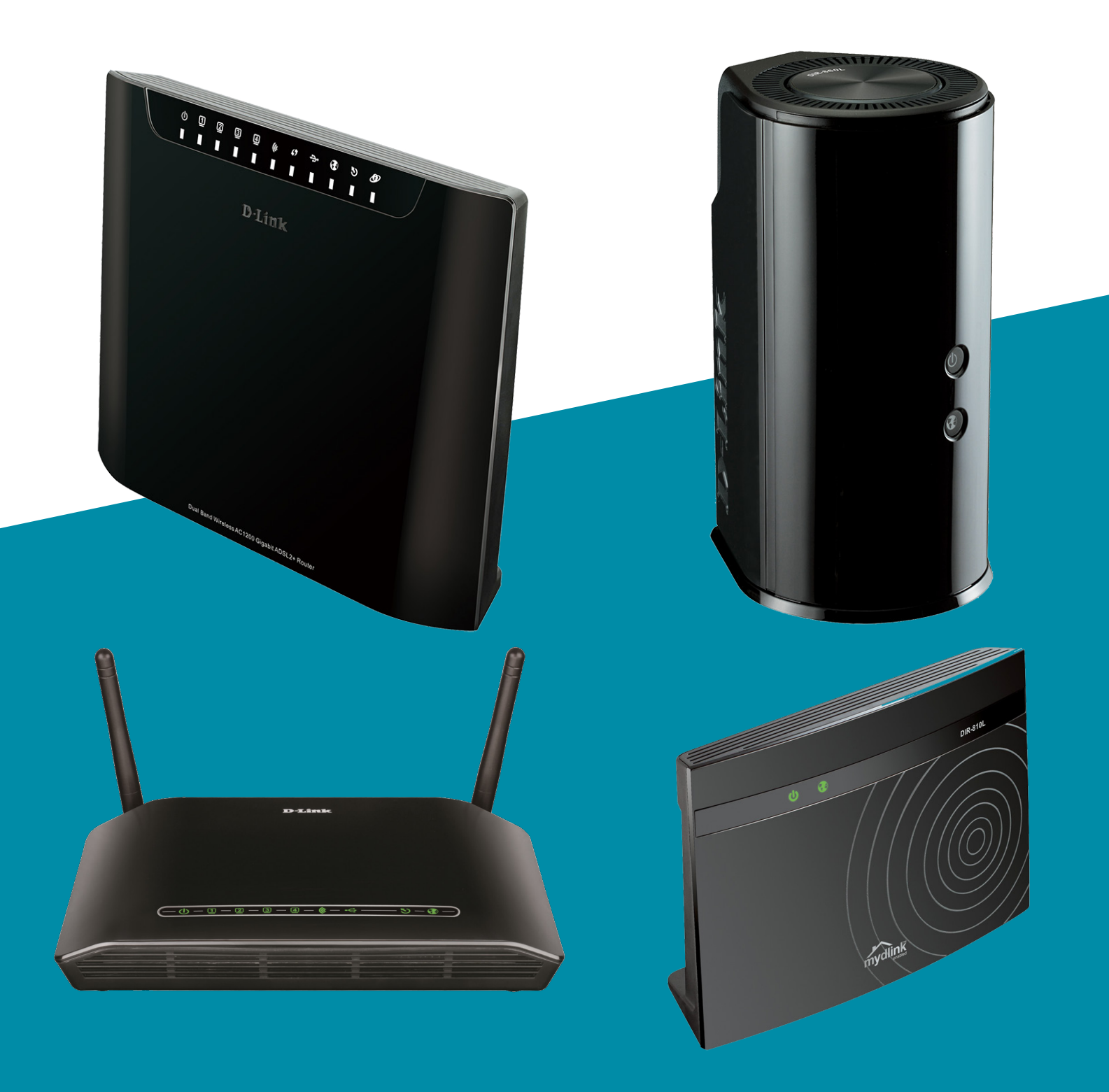

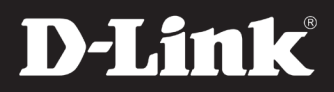

# **Come attivare la connessione wireless del router**

ATTENZIONE: Prendi nota di SSID e Password WPA/WPA2 impostate in nel corso di questa guida. Per collegare i tuoi dispositivi alla tua rete wireless dovrai usare le stesse impostazioni.

# **1.**

Aprire una finestra di un browser e digitare nella barra degli indirizzi 192.168.0.1 (oppure 192.168.1.1 se il prodotto in possesso è un modem-router, cioè con nome del prodotto DSL-xxx)

#### **2.**

Effettuare il login alla pagina di configurazione del router. Le credenziali di default, se non modificate in precedenza, sono "admin" e "admin".

### **3.**

Fare clic sul WIRELESS SETUP dalla scheda SETUP.

Poi cliccare su WIRELESS CONNECTION SETUP WIZARD per impostare la connessione wireless in modo semplice .

Si attiverà la proceduta guidata (Setup Wizard).

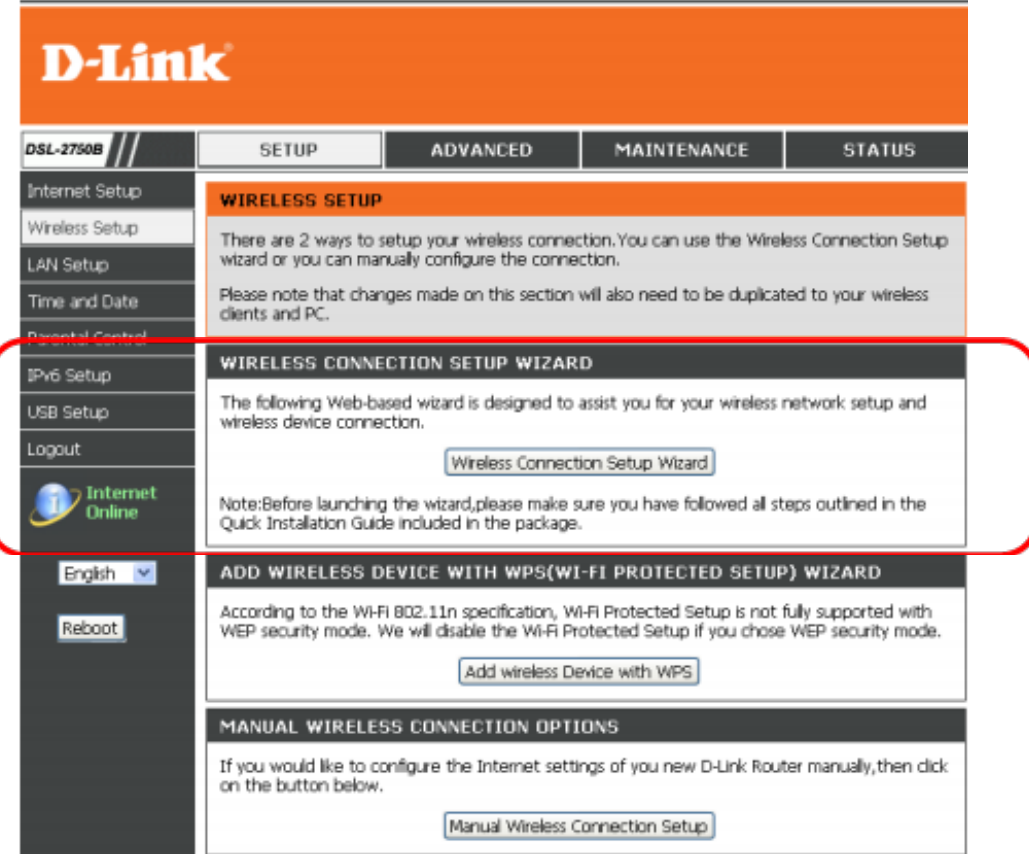

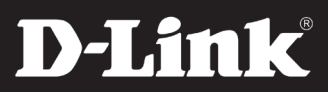

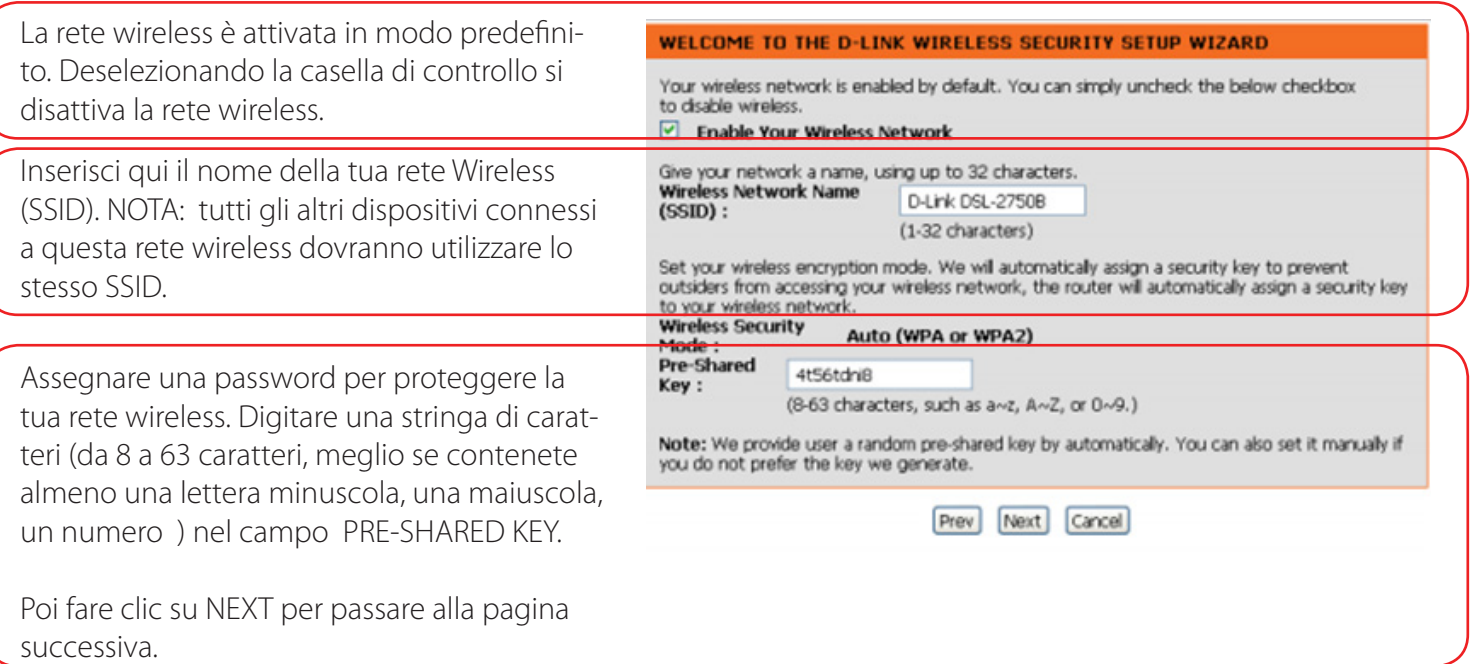

#### **5.**

Verrà mostrato un riepilogo delle impostazioni; prendere nota dei valori impostati. Poi fare clic su SAVE per applicare l'impostazione.

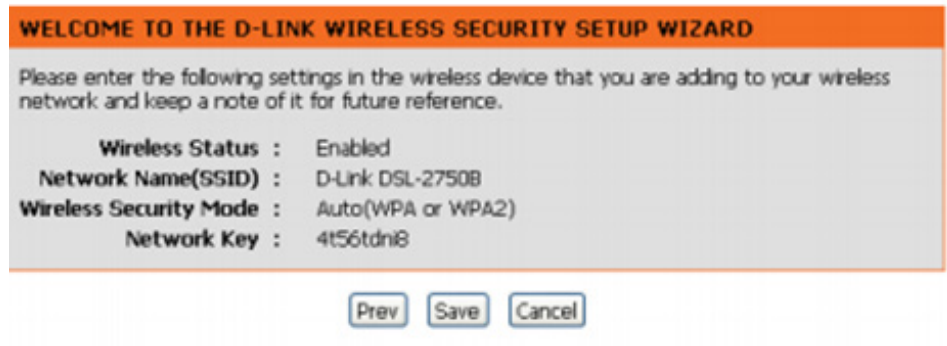

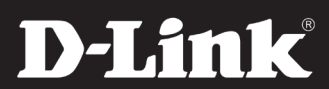